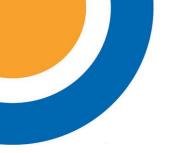

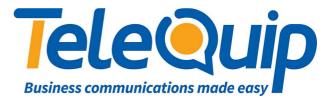

## Quick Reference Guide How to change your Day/Night Mailbox Greeting

This guide will explain how to change the greeting callers hear when they reach your company's day or night mailbox.

## **Recording Voice Announcements on Samsung Voicemail**

Follow the steps below to change the greeting for the day or night mailbox. This is best done using the handpiece of your phone. Using handsfree/speaker option will give inferior voice quality on the recording.

- 1. Press the key on your phone labelled "**Day MBX**" or "**Night MBX**"
- 2. Put in your password
- 3. Select the options menu by pressing "**0**" at any time during the announcement
- 4. Select "Personal Greetings" by pressing "5"
- 5. The system will play back your current **Day/Night** greeting
- 6. Dial "3" to discard and re-record message and press "2" when finished recording
- 7. Press "1" to check recording
- 8. Press "#" to store your new recording
- 9. Hang up

© Telequip 2018

Ph: 07 4047 7000 <u>www.telequip.net</u> ABN 63 155 081 897